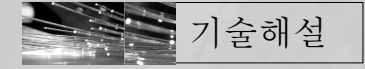

# 개방형 플랫폼 아두이노 - 아두이노의 조명제어용 컨트롤러 활용 -

마석범<용인송담대학교 조명인테리어과 교수>

## 1. 서 론

2010년대를 지내면서 스마트폰 시대를 넘어 새롭 게 떠오르는 용어가 사물인터넷(IoT, Internet of Things)과 메이커운동(Maker Movement)이다. 사물인터넷은 전자기기뿐만 아니라 모든 사물을 인터 넷에 연결해 사물과 사물 간, 그리고 사물과 사람 간 상호작용을 하는 것을 뜻한다[1]. 1999년 MIT의 오 토아이디센터 소장 케빈 애시턴이 향후 RFID와 기타 센서를 일상생활에 사용하는 사물에 탑재한 사물 인 터넷이 구축될 것이라고 말하면서 처음 사용한 용어 지만 블루투스나 근거리무선통신(NFC), 센서기술, 네트워크 기술등을 이용해서 사람의 특별한 조작 없 이 서로 알아서 정보를 주고받는 것을 사물인터넷이 라 한다. 온도, 습도, 열, 가스, 조도, 초음파센서 부 터 원격감지, 레이더, 위치, 모션, 영상센서 등의 센 서 기술과 유뮤선 통신 및 네트워크 인프라, IoT 서비 스 인터페이스 기술을 융합하여 서로의 정보를 주고 받을 수 있다[2].

메이커운동(Maker Movement)이란 스스로 필요 한 것을 만드는 사람들이 만드는 법(Make Method) 를 공유하고 발전시키는 흐름을 통칭하는 말이다. 지 난 9월 서울에서는 '지상최대의 Show & Tell(보여

주고 이야기하기)'라는 주제 아래 '메이커페어서울 2014' 가 열렸다. 메이커페어는 발명, 창의성, 무한 한 자료 및 재료, 메이커 운동의 쇼 케이스로 가족 중 심의 행사였고, 또한 사람들이 각자 만든 것을 서로 보여주고, 직접 뭔가를 만드는 과정 중에 배운 것들을 공유하는 자리였다. 여기서 말하는 메이커는 기술 매 니아부터 공예가(crafter), 교육자, 취미 공학자, 엔 지니어, 아티스트, 과학 클럽, 학생, 저자, 자신이 제 조한 물건을 파는 사람까지, 다양한 사람들을 포괄한 다. 메이커운동은 2005년 마크해치에 의해 창간된 '메이크' 메거진을 통해 대중화되기 시작한 말로 첫 메 이커페어는 2006년 캘리포니아 산 마테오에서 열린 후 메이커페어는 해마다 규모가 커져 2012년 뉴욕에 서 진행한 메이커페어에는 16만 명의 사람이 모여들 었다[3].

위의 두 가지 현상의 배경에는 전자기기나 정보기 기 엔지니어들의 개발에 의한 결과물 뿐 만 아니라 집안의 온도 센서, 무인 항공기, 습도 조절기 등 크고 작은 IT(정보기술) 기기를 만드는 사람들의 제작 성 과물들이 있으며, 취미 삼아 만드는 수준을 넘어서 사업화하는 사람들까지 생겨나고 있다. 대기업의 연 구실이나 공장에서나 가능하던 일을 평범한 개인들 이 할 수 있게 된 데는 '마이크로컨트롤러', 그중에서

 $\bullet$  조명 · 전기설비학회지

도 '오픈소스 하드웨어'(OSHW)의 공이 크다고 할 수 있다.

지난해 6월 이탈리아에서 열린 '아두이노 캠프 (Arduino Camp Italia 2013)'에 참석한 개발자들 은 오픈소스 하드웨어를 이용해서 제작한 각종 제품 을 시연해보면서 아이디어를 나누었다. 이탈리아 북 부 토리노 인근의 디자인 전문대학원에서 탄생한 아 두이노(Arduino)는 전 세계 개발자들이 열광하는 오 픈소스 하드웨어 제품으로 자리 잡았다. 오픈소스 하 드웨어란, 특정 제품을 만드는 데 필요한 회로도․자 재명세서․인쇄회로 기판도면 등 모든 것을 일반 대 중에게 공개한 것을 말하며 핵심 기술(source code) 을 다 보여준다는 뜻에서 붙은 이름이다. 최근 해외에 서 각광을 받고 있는 사물인터넷 기반의 오픈소스 하 드웨어인 '개방형 플랫폼' 아두이노(Arduino)를 소 개한다.

# 2. 아두이노(Arduino)

#### 2.1 아두이노의 역사

마이크로컨트롤러(Microcontroller-MCU)는 집 적회로 위에 있는 조그만 컴퓨터로 볼 수 있다. 프로 세서, 메모리 그리고 프로그램 가능한 입/출력을 가 지고 있다. NOR flash 혹은 OTP ROM을 포함하고 있는 경우도 있으며 적은 용량의 RAM을 가지고 있 다. MCU는 임베디드 애플리케이션을 위해 디자인 되었으며 임베디드 시스템에 널리 사용된다. 임베디 드 시스템에서의 MCU는 개인용 컴퓨터(PC)에서의 CPU와 대응되는 개념으로 생각하면 된다[4].

MCU는 자동화 제품이나 장치를 컨트롤 하는데 사 용된다. 그 예로 오토모바일 엔진 컨트롤 시스템, 체 내 주입식 혹은 휴대용 의료기기, 리모콘, 프린터 등 의 사무기기, 파워서플라이, 조명기기 등이 있다. 마 이크로프로세서, 메모리, 입/출력 등의 기능을 하나

의 칩 위에 구현한 MCU는 제품을 소형화 하거나 단 가를 낮추는데 유용하기에 디지털로 제어되는 제품을 만들 때 산업용으로도 많이 쓰인다. ADC와 DAC를 포함한 경우에는 아날로그 입/출력을 가진 시스템에 서도 사용될 수 있다.

아두이노(Arduino)는 이런 마이크로컨트롤러 중 의 하나이다. 마이크로컨트롤러는 공학도들이 주로 관심을 가질 부품으로 생각되던 중 이탈리아 북부 토 리노 부근의 이브레아(Ivrea)라는 도시에서 자바 (Java) 기반의 오픈소스 프로그래밍 언어인 '프로세 싱(processing)'과 AVR 기반의 마이크로컨트롤러 보드인 '와이어링(Wiring)'에서 파생한 프로젝트로 2005년 Massimo Banzi와 David Cuartielles가 처음 개발하였다[5].

아두이노는 주로 Atmel사의 AVR을 사용하는 오 픈소스 마이크로컨트롤러 보드이다. 임베디드 개발 경험이 전혀 없는 사람을 위해 개발된 교육용 플랫 폼이기 때문에 프로그램을 작성하고 보드에 프로그 램을 올리는 과정을 단순화하여 다루기 쉽게 되어 있다. 아주 기초적인 지식만으로도 쉽게 프로그램을 짤 수 있고 꼭 필요한 기능만 넣은 마이크로컨트롤 러 보드에서 한발 더나가 하드웨어를 오픈소스로 개 방한 것이다. 당시로서는 파격적인 가격에 보드를 출시하고 누구나 갖다 쓰고 개량할 수 있게 하드웨 어 설계 도면과 소프트웨어 소스를 모두 개방하였 다. 설계도가 완전히 공개돼 있어 복제품과 특성을 개선한 파생 제품을 만드는 업체들이 생겨났고, 이 들은 아두이노에 붙여 쓸 수 있는 다양한 부가 보드 를 만들어 아두이노의 쓰임새를 더욱 넓혀 놓았으며 가격도 계속 떨어뜨렸다. 이에 따라 최근 각광받는 3D 프린터, 드론(무인비행기), 각종 로봇도 아두이 노를 채용해 전 세계에 뻗친 수많은 커뮤니티에서 새로운 개량 아이디어와 코드가 쏟아지고 있으며 이 런 아두이노의 성공은 메이커운동의 핵심 동력이 되 고 있다.

제28권 제6호 2014. 11 ❹

기술해설

#### 2.2 아두이노 기술내용

아두이노 보드는 마이크로컨트롤러(micro controller)를 내장한 제어용기판으로, 컴퓨터 메인보드 를 단순하게 만든 것이라고 보면 된다. 손바닥 안에 들어오는 크기에 각종 센서나 부품을 연결해 다양한 IT 기기와 전자장치, 조명장치, 로봇(그림 1) 등을 만들 수 있다. 아두이노는 센서 기반의 사물을 만드는 데 최적화된 제품이다. 그리고 하드웨어를 제어하는 소프트웨어 개발을 위한 개발도구로 구성돼 있다. 기 판의 회로도가 공개돼 있어 누구든지 부품을 구매해 조립을 하거나 또는 완성된 기판을 저렴한 가격에 구 매할 수 있다[6].

아두이노는 특히 각종 센서의 조작이 쉬워 주변 환경과 상호작용을 하는 사물을 만드는 데 유용하 다. 해외의 많은 개발자․엔지니어․디자이너는 물 론 예술가와 학생까지 아두이노에 큰 관심을 갖고 로봇․가전․패션 등 다양한 분야에 아두이노를 이 용하고 있다. 예를 들어 물이 부족하면 자동으로 주 인에게 트윗을 날리는 식물도 등장했고, 페이스북 애플리케이션에서 원하는 칵테일을 선택한 후 나오 는 QR코드를 기계의 카메라에 비추면 기계가 자동 으로 칵테일을 만들어주는 '소셜 드링크 머신'도 나 왔다.

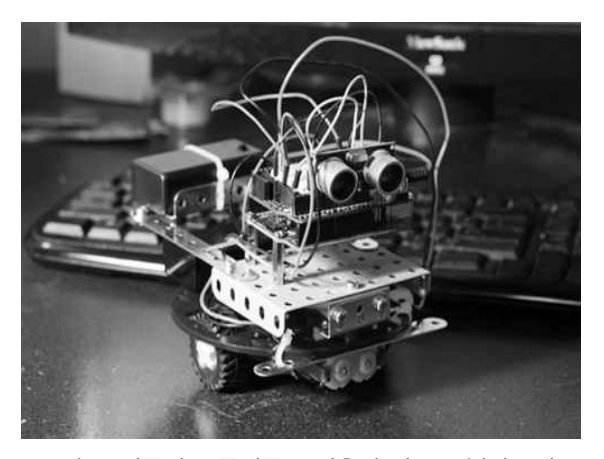

그림 1. 아두이노 플랫폼을 이용해 만든 로봇의 모습

아두이노는 하드웨어와 소프트웨어가 모두 오픈소 스로 공개돼 있는 데다 상대적으로 배우고 활용하기 가 쉽다. 이 때문에 기본적인 하드웨어 지식을 익힌 뒤 윈도, 맥OS X, 리눅스 등 각종 운영체제에서 작동 되는 개발도구를 이용하면 누구든지 자신의 상상력을 구현할 수 있다. 시중에 관련 서적이 여러 종류 나와 있으며 커뮤니티를 통한 정보 공유도 활발히 이뤄지 고 있다.

통합개발환경(Integrated Development Environment, IDE)은 코딩, 디버그,컴파일, 배포 등 프로그램 개발에 관련된 모든 작업을 하나의 프로그 램 안에서 처리하는 환경을 제공하는 소프트웨어이 다. 종래의 소프트웨어 개발에서는 컴파일러, 텍스트 편집기, 디버거 등을 따로 사용했다. 이러한 프로그 램들을 하나로 묶어 대화형 인터페이스를 제공한 것 이 통합개발환경이다[4]. 아두이노의 가장 큰 장점 은 이러한 통합개발환경(IDE)를 활용하여 마이크로 컨트롤러를 쉽게 동작시킬 수 있다는 것이다.일반적 으로 AVR 프로그래밍이 WinAVR로 컴파일하여, ISP장치를 통해 업로드를 해야하는 등 번거로운 과 정을 거쳐야 하는데 비해, 아두이노는 컴파일된 펌웨 어를 USB를 통해 업로드를 쉽게 할 수 있다. 또한 아두이노는 다른 모듈에 비해 비교적 저렴하고, 윈도 를 비롯해 맥 OS X, 리눅스와 같은 여러 OS를 모두 지원한다.

아두이노 보드에서 사용하는 프로그램은 제조사에 서 만든 다양한 기본 프로그램과 사용자들이 수정하 고 개발한 프로그램들이 오픈소스로 공개되어 있어 용도에 맞게 사용자가 수정하여 활용할 수 있는 장점 이 있다. 즉, 마이크로 컨트롤러과 C-언어에 대한 기 본적인 지식만 가지고 있다면 누구나 쉽게 적용할 수 있다.

활용분야에 따라 다소 다르지만 기존 마이크로 컨트롤러 제어시스템 개발노력의 20~30%의 노 력으로 버금가는 효과를 얻을 수 있다고 평가되고

42 조명․전기설비학회지

있다. 또한, 다양한 아두이노 실드나 모듈을 레고 블럭처럼 부착하면 마이크로컨트롤러 사용법이 어 려워 그동안 못해봤던 제어시스템을 손쉽게 제작 할 수 있다.

#### 2.3 아두이노 UNO 보드

아두이노는 주로 Atmel사의 AVR을 사용하는 오 픈소스 마이크로컨트롤러 보드이다. 그림 2의 보드는 아두이노 UNO(R3)로 2014년 현재 기준 레퍼런스 보드이자 가장 보편적으로 사용되는 보드다. 사용하 는 마이크로컨트롤러는 ATmega328로 16MHz로 동작하고 플래쉬 메모리 32kb를 내장한 프로세서이 다[7].

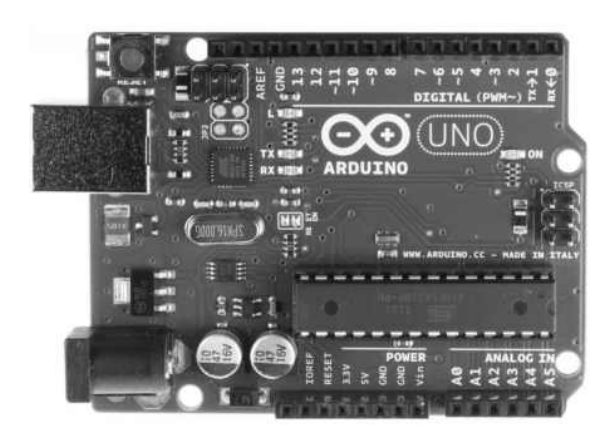

그림 2. 아두이노(Arduino) uno(R3) 보드

[사양]

-Microcontroller ATmega328

-Operating Voltage 5V

-Input Voltage (recommended) 7-12V

-Input Voltage (limits) 6-20V

-Digital I/O Pins 14 (of which 6 provide PWM output)

-Analog Input Pins 6 -DC Current per I/O Pin 40 mA

-DC Current for 3.3V Pin 50 mA

-Flash Memory 32KB (ATmega328) of which 0.5KB used by bootloader

-SRAM 2KB (ATmega328)

-EEPROM 1KB (ATmega328)

-Clock Speed 16MHz

아두이노는 실제로 AVR 펌웨어를 올려서 아두이 노 IDE(통합개발환경)에서 아두이노 라이브러리를 사용해서 AVR을 쉽게 프로그래밍 할 수 있도록 해 주는 개발환경이다. 그런데 이 개발환경은 그 자체로 는 매우 한정적인 역할 만 하게 될 가능성이 높기 때 문에 이 기본 개발환경에 각각의 기능을 하는 모듈을 부착하여 기능을 확장할 수 있도록 하였다. 그러나 그 모듈을 장착하는 방법이 매우 독특한데 일반적인 엔지니어들의 AVR 개발 환경에서는 그 AVR의 특 정 다리에 센서의 출력부분과 전원 부분을 연결하는 방식으로 매우 간단하지만 납땜을 한다거나 브레드 보드에 회로를 제작하여 점퍼와이어로 연결하는 방 법으로 실험을 한다. 그러나 아두이노를 제작한 팀은 개발시에 아두이노 위에 확장된 기능을 하는 모듈을 겹쳐 쌓아 기능을 확장하여 부착한 기판을 실드라도 부른다. 대표적인 아두이노 기본 실드에는 프로토 실 드, 이더넷 실드, 와이파이 실드(그림 3), 모터 실드, USB 실드 등 다양한 실드가 있다. 이 외에도 LCD 모듈과 같은 모듈 개념으로 제작된 확장 보드들도 있다.

#### 3. 아두이노 LED제어 적용사례

아두이노를 사용하여 스마트폰으로 LED 라이팅 컨트롤 회로를 작동시켜 보기로 한다. 아두이노 I/O 보드, LED바, 아두이노-Android 블루투스 실드 등 의 부품을 준비한다.

제28권 제6호 2014. 11 43

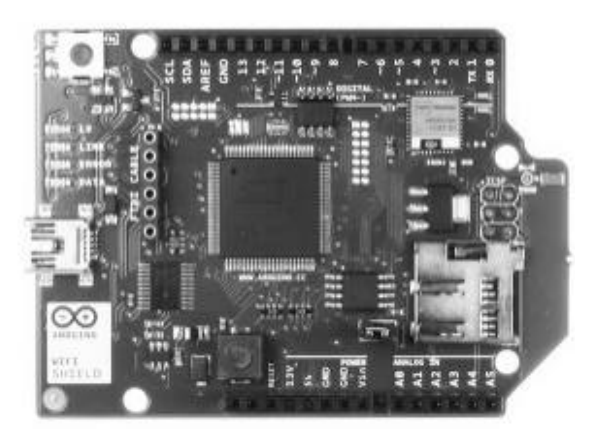

그림 3. 아두이노 와이파이 실드

# 3.1 아두이노 보드, LED바, 아두이노-Android 실드 회로연결

그림 2와 같은 아두이노 UNO 보드는 한국 공식 디스트리뷰터인 플러그하우스(plughouse.co.kr), 메이크존(makezone. co.kr), 아트로봇(artrobot. co.kr)에서 구입할 수 있다. I/O보드와 AB형 USB 케이블이 필요하다. 보드에는 6개의 아날로그 입력 핀, 14개 의 디지털 입출력 핀(일부는 PWM도 지원 함), 전원(+5V와 GND), 상태 표시 LED 4개 (PWR, L, TX, RX), 리셋 스위치 등이 있다. 파워 공급은 USB 포트나 DC 어댑터 전원 둘다 사용할 수 있다.

안드로이드 스마트폰으로 회로를 제어하기 위해 사 용한 블루투스 통신용 실드는 AppGosu의 아두이노 -Android 실드이다. 아두이노의 시리얼통신 포트에 연결하여 사용하며, 안드로이드 스마트폰에 자신의 앱을 만들 수 있다. 블루투스가 내장되어 있어서 스마 트폰과 연동되며, 아두이노 IDE에서 쉽고 편리하게 하드웨어 제어 명령과 안드로이드 앱을 동시에 작성 할 수 있다. 기존에 앱을 작성하는 도구인 안드로이드 SDK와 이클립스의 설치가 필요 없으며, 제작 및 사 용환경이 모두 아두이노 IDE에서 동작하므로 사용에 편리하다.

[사양]

- -Size : 75X34X30(mm)
- -Operating Voltage : 5V
- -MCU : cortex-M3
- -Interface : UART(tx,rx) Arduino to AppGosu module Bluetooth Arduino to Android phone
- -Baudrate : 115,200 bps
- -Pin code : 1234
- -Supported Functions : Graphics / Multimedia / Widgets / Communication 등

사용된 광원은 12V 동작의 5050 프렉시블 LED 와 3-chip LED바를 병렬로 사용하였다. 아두이노 UNO기판의 출력(MCU)으로 DC 12V의 LED를 구동하기 위하여 MOS-FET를 사용하여 그림 4와 같은 회로를 구성하였다.

그림 5는 아두이노 UNO 보드, LED바, 블루투스 실드로 완성된 LED 라이팅 컨트롤 회로이다.

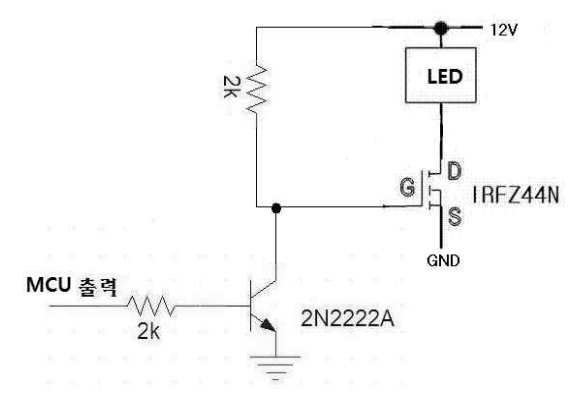

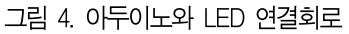

3.2 아두이노 IDE 설치

라이팅 컨트롤 회로를 동작시키기 위한 프로그램 을 작성하기 위하여 아두이노(1.0.6버전)의 IDE

44 조명․전기설비학회지

(통합개발환경)를 웹사이트에서 다운로드 받는다. (arduino.cc/en/ Main/Software)[8]. 지원되는 OS는 Mac OS X, Windows, Linux이며 OS에 맞 는 소프트웨어를 다운로드하고 USB드라이버를 설치 한다. 드라이버는 다운로드한 소프트웨어에 포함되어 있다. 보드와 PC를 USB케이블로 연결하면 '장치 드 라이버 소프트웨어 설치'라는 팝업창이 뜨고 설명에 따라 드라이버를 설치한다.

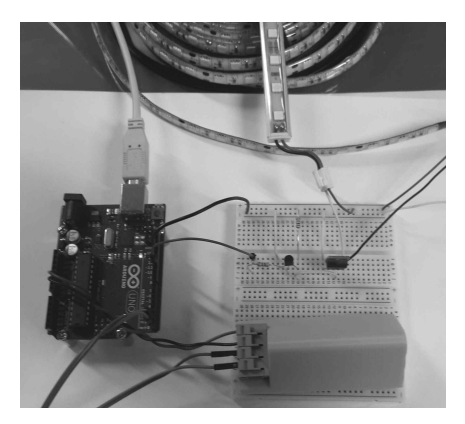

그림 5. 아두이노 LED 라이팅 컨트롤 회로

## 3.3 IDE(통합개발환경)에서 LED 라이팅 컨 트롤 프로그램 작성

라이팅 컨트롤 회로의 제어는 안드로이드 스마트폰 으로 수행하며 on/off 버튼으로 LED를 on/off 시키 는 기능과 0~12V를 +, - 버튼으로 255단계로 광 량을 PWM 방식으로 조절하는 기능을 구성하였다. 프로그램은 아두이노의 라이브러리와 AppGosu 실 드용 아두이노-안드로이드 라이브러리를 기본으로 작성되었다. 작성된 프로그램은 다음과 같다.

#include "AppGosu.h" AppGosu app; int pwm\_pin = 11; int i = 0; //초기 value의 값 void setup() { pinMode(pwm\_pin, OUTPUT); app.start(); app.setDelayCmd(20); // max speed 20ms myStart();} void loop() { } // end of loop void serialEvent() { app.serialMessage(); EventLoop();} void EventLoop() { if( app.btConnected()) { // for auto starting myStart();} // user event code here if( app.eventButton(1)) { // 스마트폰 버튼 1번 이벤트  $i = i + 10$ ; if  $(i > = 255)$  i = 255; disp(); // 갱신되는 value를 그린다 analogWrite(pwm\_pin, i);} if( app.eventButton(2)) { // 스마트폰 버튼 2번 이벤트  $i = i - 10$ ; if  $(i \le 0)$   $i = 0$ ; disp(); // 갱신되는 value를 그린다 analogWrite(pwm\_pin, i);} if( app.eventButton(3)) { // 스마트폰 버튼 3번 이벤트  $i = 255$ ; disp(); // 갱신되는 value를 그린다 analogWrite(pwm\_pin, i);} if( app.eventButton(4)) { // 스마트폰 버튼 4번 이벤트  $i = 0;$ disp(); // 갱신되는 value를 그린다 analogWrite(pwm\_pin, i);} } void myStart(void) { // user starting code here app.clearAll(); app.textSize(70); app.text("Light Control", 30, 80); app.textSize(50); // 문자의 크기를 50으로 설정 app.button("+", 50, 470, 180, 80, 1);//버튼 id:1 번을 생성 app.button("-", 250, 470, 180, 80, 2);//버튼 id:2 번을 생성 app.button("ON",50, 600, 180, 80, 3);//버튼 id:3 번을 생성 app.button("OFF",250,600,180, 80, 4);//버튼 id:4 번을 생성 app.fill(150,160,60); // 사각형의 색깔을 지정 app.rect(100,350-100,280,100); // 사각형을 그린다 app.fill(255,255,255); // 글자의 색깔을 지정 app.textSize(30); app.text("Value", 200, 325-93); // 문자를 그린다

제28권 제6호 2014. 11 49

#### 기술해설

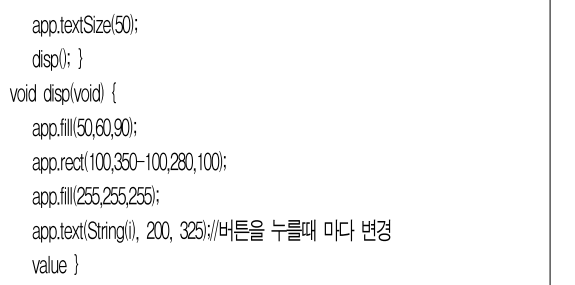

#### 3.4 아두이노 라이팅컨트롤 프로그램 실행

아두이노 IDE 프로그램을 열면 그림 6과 같이 [도 구]→[시리얼 포트]에서 USB로 연결한 아두이노 보 드의 시리얼포트를 선택한다. Windows에서는 'COM3'으로 표시된다. 여러 개가 있으나, 대부분의 경우 마지막 COM포트를 선택하면 된다. 아두이노 IDE 각 부분은 순서대로 도구모음, 입력영역, 상태 표시줄, 알림영역으로 구성되어 있다.

| eoled_con   마두미노 1.0.6                                               | $  D $ $\times$     |
|----------------------------------------------------------------------|---------------------|
| 파일<br>△刑치<br>도구 도움말<br>편집                                            |                     |
| $\frac{1}{2}$                                                        | $\Omega$            |
| led_con                                                              |                     |
| #include "AppBosu.h"                                                 |                     |
| AppGosu app:                                                         |                     |
| $int psm\_pin = 11$ ;                                                |                     |
| int i = 0; // 초기 value의 값                                            |                     |
| void setup() {<br>pinMode(pwm_pin, OUTPUT);                          |                     |
| app.start();<br>app.setDelayCnd(20); // max speed 20ms<br>myStart(); |                     |
| ł                                                                    |                     |
| void loop() {                                                        |                     |
| } // end of loop                                                     |                     |
|                                                                      |                     |
|                                                                      |                     |
|                                                                      |                     |
|                                                                      |                     |
| 87                                                                   | Arduine Uno on COM3 |
|                                                                      |                     |

그림 6. 아두이노 IDE 프로그램 화면

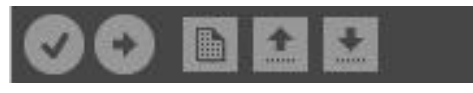

그림 7. 아두이노 도구모음

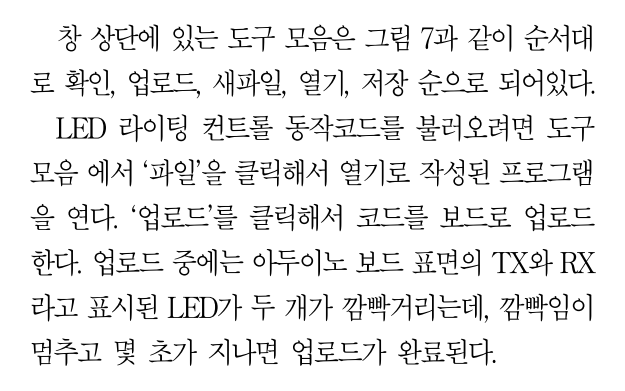

## 3.5 앱설치 및 라이팅 컨트롤 시험

안드로이드 스마트폰으로 구글스토어에서 AppGosu App을 다운로드 후 설치하여 블루투스 설정후 AppGosu App을 작동시켜 AppGosu 아두이노 -Android 실드를 선택하면 화면에 그림 8과 과 같은 컨트롤 판넬이 표시되고 On 판넬을 누르면 LED가 켜지고, off를 누르면 꺼지고 + 버튼과 – 버튼으로 0∼255단계로 그림 9와 같이 광량을 조절할 수 있다.

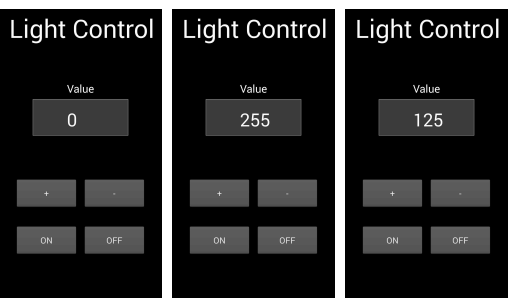

그림 8. 스마트폰 컨트롤판넬

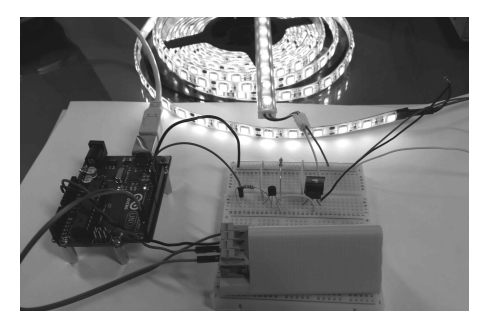

그림 9. 아두이노 라이팅 컨트롤 회로 동작 상태

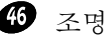

## 4. 결 론

아두이노 보드를 사용하여 스마트폰으로 제어하는 LED 라이팅 컨트롤 회로를 동작시켜 보았다. 사용된 프로그램도 단순하여 라이팅 컨트롤 회로를 동작시키 는데 걸린 시간은 2~3시간 정도였다. 아두이노를 이 용해 가정용 맥주 발효기의 온도 측정센서를 만들기 도 하고, 콘크리트 혼합기, 수력모터, 3D(3차원) 프 린터 등 산업용 기기를 만들어 쓰는 사례도 많아지고 있다. 아두이노 외에 '라즈베리 파이(Raspberry Pi)' '비글본 블랙' 등의 오픈소스 회로기판도 나와 있다. 이 제품들은 국내에서도 3만~4만원에 구입할 수 있 을 정도로 대중화되고 있다.

'롱테일 법칙' '메이커스' 등 베스트셀러 작가로 유 명한 크리스 앤더슨이 설립한 '3D로보틱스'는 대표적 인 오픈소스 하드웨어 기업이다. 이 회사는 아두이노 를 기반으로 상업용 무인기(드론)를 제작하고 있다. 크리스 앤더슨은 '2014 창조경제 글로벌 포럼'에서 가진 인터뷰에서 "기업이 혁신을 주도하던 시대는 지 나갔다. 평범한 사람들의 아이디어가 혁신을 만들고 있다"며 개방형 혁신을 열렬히 옹호했다. 이 회사는 홈페이지에 무인기 제작도면을 공개해 전 세계 5만명 의 개발자들과 아이디어를 나누고 성능 향상을 위해 협업한다. 3D 프린터와 오픈소스 하드웨어가 결합하 면 일반인도 움직이는 '로봇 손'을 만들어낼 수 있다. 이런 흐름은 신제품 개발에 들어가는 비용을 줄여줄 것으로 예상된다. 센서 제조회사인 '네스트'가 수백만 달러를 들여 개발한 '스마트 온도조절기'와 유사한 제 품을 오픈소스 하드웨어 회사인 '스파크(Spark)'는 단돈 70달러를 들여 만들어냈다.

레이저 커터, 3D 프린터 등 각종 디지털 장비를 사 용해 개발자들이 시제품을 만들 수 있도록 도와주는 공작소(팹랩-Fablab)도 생겨나는 중이다. 팹랩은 제 작(Fabrication)과 실험실(Laboratory)의 합성어 다. 국내에도 이런 움직임이 가시화되고 있어 대표적

으로 'SK-팹랩'에서는 3D 프린터와 레이저 커터를 이용해 시제품을 직접 만들어볼 수 있도록 예비창업 자들을 지원하는 사업을 하고 있다[9].

조명환경은 기존의 백열등이나 형광등에서 LED조 명으로 변화하고 있으며 LED는 광원의 특성상 IT기 술을 접목할 수 있는 특징을 지니고 있어, 다양한 제 어시스템으로 목적에 맞는 조명시스템을 구성할 수 있다. 아두이노 같은 마이크로컨트롤 보드를 활용하 면 보다 다양한 제품을 개발할 수 있을 뿐만 아니라 개발 초기의 리스크 관리를 효율적으로 할 수 있다. 아두이노와 같은 기술에도 적극적인 관심을 가져 봐 야 할 것이다.

#### 참 고 문 헌

- [1] 류한석, "아두이노, 상상력을 실현하는 플랫폼". 주간경향, 2013.7.12.
- [2] "사물인터넷 기본계획", 미래창조과학부 관계부처합동 회의, 2014.5.8.
- [3] http://www.make.co.kr
- [4] "마이크로컨트롤러", "통합개발환경", 위키백과검색.
- [5] 채승병, "이탈리아 변방에서 시작된 '아두이노 혁명", 한경 비지니스 950호, 2014.2.10.
- [6] www.facebook.com/arduino.story
- [7] http://arduino.cc
- [8] http://arduino.cc/en/Main/Software
- [9] 신동흔, "'오픈소스 하드웨어 시대", 조선비즈, 2014.10.28.

 $\Diamond$  저 자 소 개  $\Diamond$ 

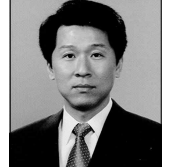

#### 마석범(馬碩範)

1962년 1월 20일생. 1984년 연세대 학교 전기공학과 졸업. 1986년 연세대 학교 대학원 전기공학과 졸업(석사). 2000년 연세대학교 대학원 전기․컴퓨터 공학과 졸업(박사). 1984∼1996년

삼성전자 특수사업부 선임연구원. 1999년∼현재 용인 송담대학교 조명인테리어과 교수. 본 학회 이사.